## **PowerSchool Parent Portal Instructions - How to Make a Payment**

- 1. Enter the PowerSchool Parent Portal website address into your browser: [http://powerschool.crps.ca](http://powerschool.crps.ca/) or click on the quicklink on the BES website.
- 2. Click on Student Fees on the Navigation bar on the left side.
- 3. Click the Shopping Cart on the top right side.
- 4. To make a partial payment click on Partial Payment in the Payment Options section. Then click in the green field and change the amount and choose Update Cart and Return to Check Out and complete payment method information.
- 5. To make a full payment proceed to Payment Method.

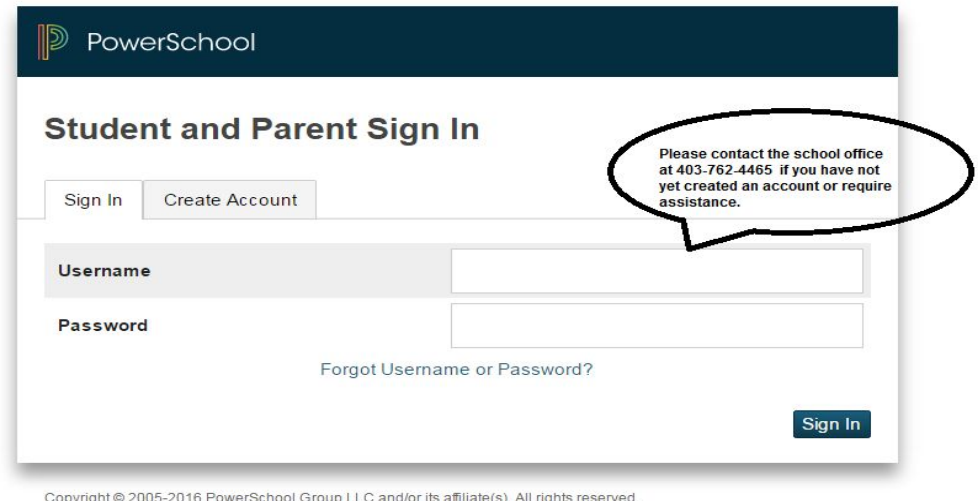

All trademarks are either owned or licensed by PowerSchool Group LLC and/or its affiliates.

## PowerSchool

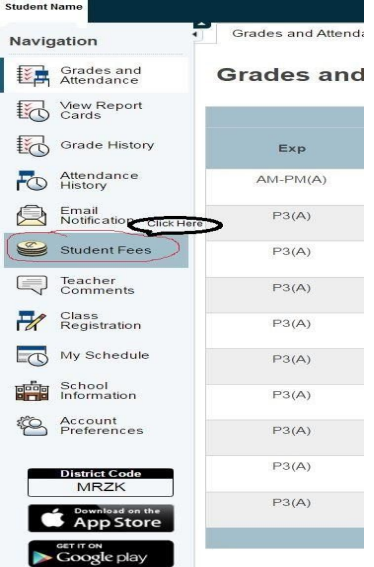

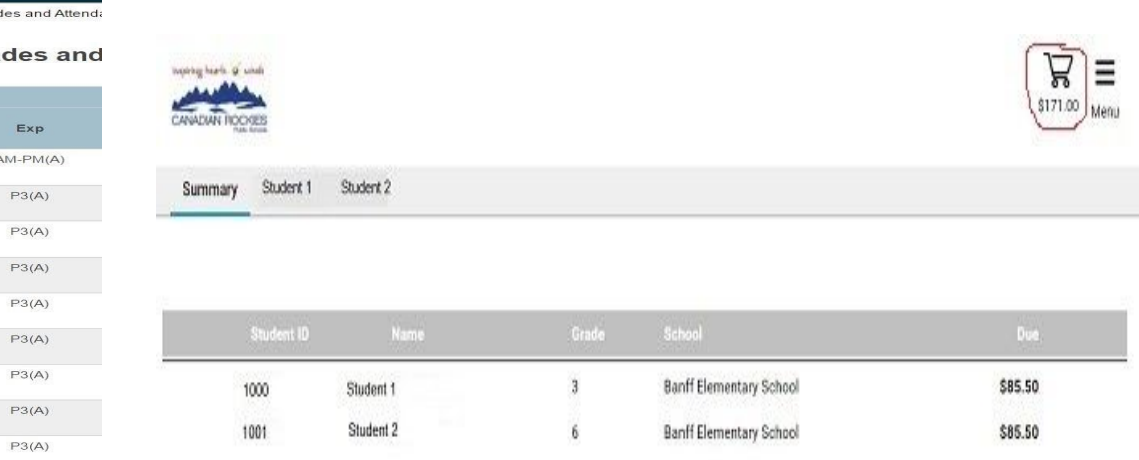

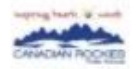

Pay

Pay

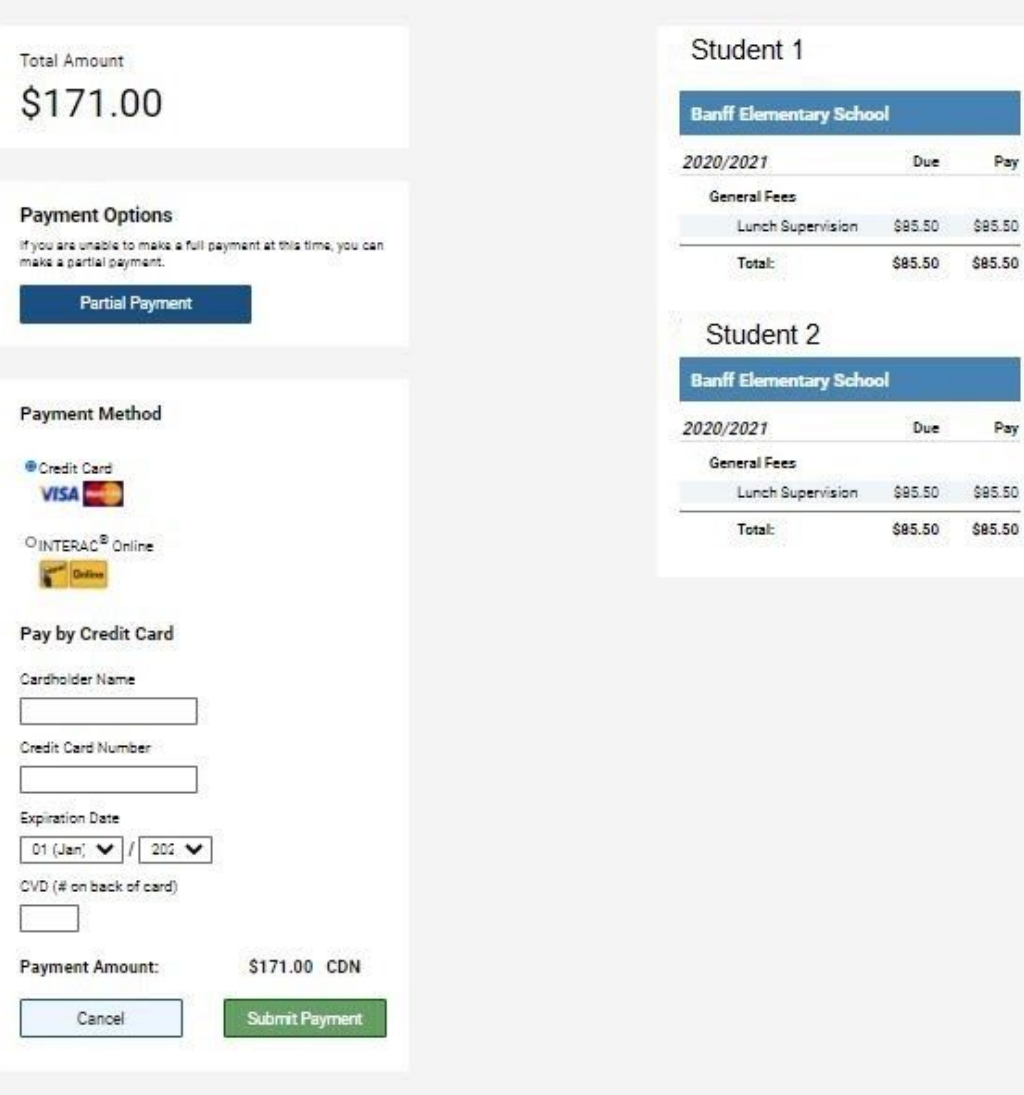